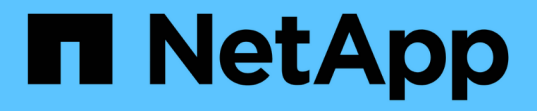

### 執行手動轉換後工作 ONTAP 7-Mode Transition

NetApp December 19, 2023

This PDF was generated from https://docs.netapp.com/zh-tw/ontap-7mode-transition/copybased/task\_configuring\_zones\_by\_using\_fc\_zone\_planner.html on December 19, 2023. Always check docs.netapp.com for the latest.

# 目錄

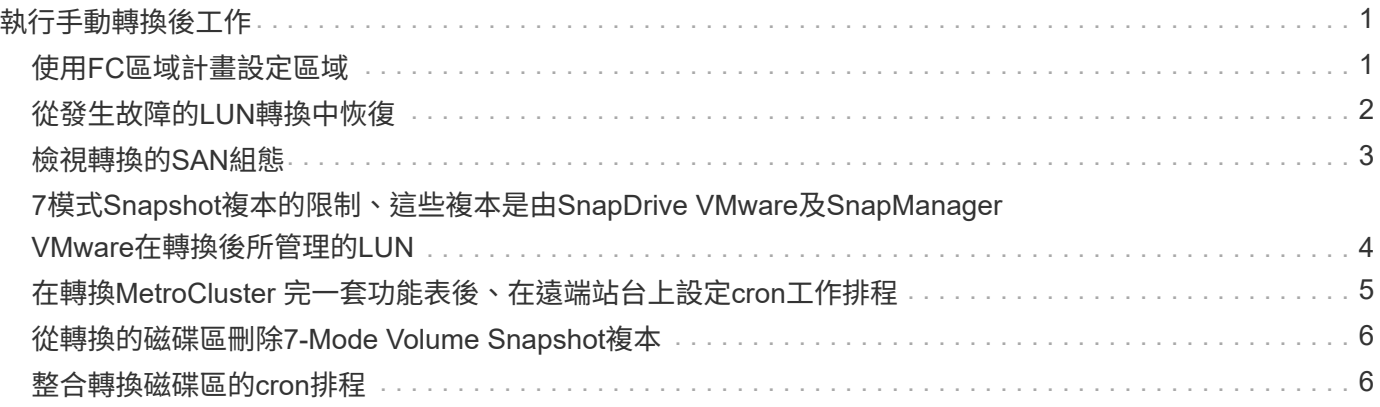

# <span id="page-2-0"></span>執行手動轉換後工作

儲存設備轉換成功完成並完成轉換之後、您必須先執行一些轉換後的工作、以設定未轉換 的功能、然後才能讓用戶端存取ONTAP 完更新的功能。

#### 步驟

1. 手冊:執行必要步驟來設定未轉換的功能、如預先檢查報告所列。

例如、您必須在轉換後手動設定IPv6和FPolicy。

2. 刪除或整合轉換的組態。

7-Mode Transition Tool會為從7-Mode轉換的所有組態建立新執行個體。因此、某些組態可能有多個執行個 體(例如cron排程)、可能需要手動合併或刪除。

3. SAN移轉:手動重新設定主機。

#### ["SAN](http://docs.netapp.com/ontap-9/topic/com.netapp.doc.dot-7mtt-sanspl/home.html)[主機移轉與補救](http://docs.netapp.com/ontap-9/topic/com.netapp.doc.dot-7mtt-sanspl/home.html)["](http://docs.netapp.com/ontap-9/topic/com.netapp.doc.dot-7mtt-sanspl/home.html)

- 4. 驗證下列項目、確保SVM已準備好提供資料給用戶端:
	- SVM上的磁碟區已上線並可讀寫。
	- SVM上的IP位址可從名稱伺服器啟動並存取。
- 5. 將用戶端存取重新導向ONTAP 至功能區。

相關資訊

["NetApp](http://docs.netapp.com/ontap-9/index.jsp)[文件:](http://docs.netapp.com/ontap-9/index.jsp)[ONTAP VMware 9"](http://docs.netapp.com/ontap-9/index.jsp)

### <span id="page-2-1"></span>使用**FC**區域計畫設定區域

完成轉換之後、您必須使用FC區域計畫來設定區域、以便將啟動器主機和目標群組、以便 從叢集提供資料存取。

- 叢集和啟動器主機必須連接至交換器。
- FC區域指令碼檔案必須可供存取。

#### 步驟

- 1. 登入交換器的CLI。
- 2. 一次複製並執行一個所需的區域命令。

下列範例在交換器上執行區域命令:

```
switch1:admin>config terminal
# Enable NPIV feature
feature npiv
zone name auto transition igroup d31 194bf3 vsan 10
member pwwn 21:00:00:c0:dd:19:4b:f3
member pwwn 20:07:00:a0:98:32:99:07
member pwwn 20:09:00:a0:98:32:99:07
.......
.......
.......
copy running-config startup-config
```
啟動器主機可從叢集存取資料。

### <span id="page-3-0"></span>從發生故障的**LUN**轉換中恢復

如果使用LUN的磁碟區移轉失敗、您可以使用LUN Transition 7-mode show命令來檢查哪 些LUN未轉換ONTAP 為VMware、然後決定修正行動。

```
步驟
```
1. 變更為進階權限層級:

「設定**-**權限進階」

- 2. 檢查哪些LUN發生故障:
	- 「LUN移轉7-mode show\*」
- 3. 檢閱EMS記錄、並判斷您必須採取的修正行動。
- 4. 執行EMS訊息中所示的必要步驟、以修正故障。
- 5. 如果有任何受支援的LUN無法進行轉換、請完成轉換:

'\* LUN移轉開始\*

- 6. 檢視磁碟區的轉換狀態:
	- '\* LUN移轉顯示\*

轉換狀態可以是下列其中一個值:

- 「主動」:磁碟區處於主動式SnapMirror移轉關係、尚未轉換。
- 「完整」:此磁碟區的所有受支援LUN均已轉換。
- 「失敗」:磁碟區的LUN轉換失敗。
- 「無」:磁碟區未包含從7-Mode系統轉換的LUN。

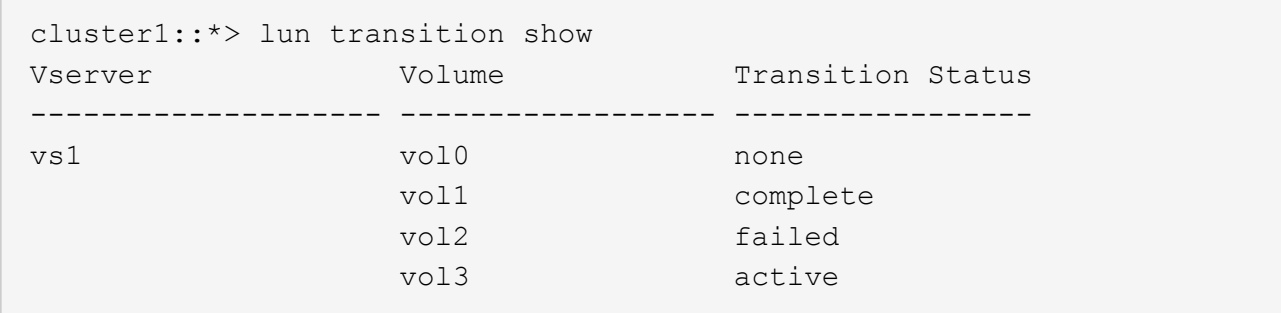

## <span id="page-4-0"></span>檢視轉換的**SAN**組態

SAN磁碟區的LUN序號和LUN ID會在轉換後變更。若要檢視轉換後的SAN組態、您可以使 用7-Mode Transition Tool CLI、將舊LUN對應至新的轉換LUN、並將LUN對應資訊匯出 至「.csv]檔案。

儲存設備轉換作業必須已成功完成。

步驟

1. 若要產生LUN對應資訊、請從CLI執行下列命令:

hy\* Transition CBT匯出lunmap -p *project*名稱-o *file\_path*\*

```
C:\Program Files\NetApp\7-Mode Transition Tool>transition cbt export
lunmap -s SanWorkLoad -o c:/Libraires/Documents/7-to-C-LUN-MAPPING.csv
Successfully exported 7 to C LUN mapping for 'SanWorkLoad'
```
下列範例顯示範例LUN對應檔案:

```
7-Mode Storage System,192.168.43.49,
vfiler, finance,
cDOT Storage System,192.168.32.97,
SVM, finance,
LUN#,Source LUN Path,7-Mode Serial Number,Source Igroups,Source mapping
LUN ID, Destination LUN Path, Serial Number, Destination Igroup, Destination
mapping LUN ID
LUN#1,/vol/vol SANdataset sm 0/lun-
inventory,dtY5B4tFAaAF,WinGrp,0,/vol/vol_SANdataset_sm_0/lun-
inventory,7SQ8p$DQ12rX,WinGrp,0
LUN#1,/vol/vol SANdataset sm 0/lun-
inventory,dtY5B4tFAaAF, WinGrp2, 3, /vol/vol SANdataset sm 0/lun-
inventory,7SQ8p$DQ12rX,WinGrp2,3
LUN#1,/vol/vol SANdataset sm 0/lun-
inventory,dtY5B4tFAaAF, WinGrp3, 4, /vol/vol SANdataset sm 0/lun-
inventory,7SQ8p$DQ12rX,WinGrp3,4
LUN#2,/vol/vol_SANdataset_sm_0/lun-
payroll,dtY5B4tFAaAC,LnxGrp1,2,/vol/vol_SANdataset_sm_0/lun-
payroll,7SQ8p$DQ12rT,LnxGrp1,4
LUN#2,/vol/vol SANdataset sm 0/lun-
payroll,dtY5B4tFAaAC,LnxGrp2,2,/vol/vol_SANdataset_sm_0/lun-
payroll,7SQ8p$DQ12rT,LnxGrp2,4
```
您必須先在主機上執行必要的轉換後工作、才能恢復對轉換ONTAP 後的支援功能。

["SAN](http://docs.netapp.com/ontap-9/topic/com.netapp.doc.dot-7mtt-sanspl/home.html)[主機移轉與補救](http://docs.netapp.com/ontap-9/topic/com.netapp.doc.dot-7mtt-sanspl/home.html)["](http://docs.netapp.com/ontap-9/topic/com.netapp.doc.dot-7mtt-sanspl/home.html)

## <span id="page-5-0"></span>**7**模式**Snapshot**複本的限制、這些複本是由**SnapDrive VMware** 及**SnapManager VMware**在轉換後所管理的**LUN**

當轉換至叢集Data ONTAP 式的版本時、SnapDrive 在SnapManager 轉換成7-Mode Snapshot複本時、無法驗證及還原功能。轉換至叢集Data ONTAP 式的版本 時、SnapManager 在SnapManager 轉換成7-Mode Snapshot複本時、Microsoft Exchange Server (SME) 備份驗證和適用於Hyper-V (SMHVV) 的文件還原作業失敗。

根據連接至7-Mode系統的主機所使用的功能、以及叢集上執行的版本、7-Mode Transition Tool會在預先檢查期 間顯示此限制的警告訊息。SnapDrive SnapManager Data ONTAP

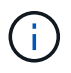

在SnapDrive 叢集式的任何新建立的Snapshot複本中、均支援所有的還原SnapManager 與還原 驗證功能。Data ONTAP

使用**SnapDrive** 叢**SnapManager** 集**Data ONTAP** 式的還原和還原功能、在叢集式的還原 功能中執行備份與還原作業

執行下列其中一項動作:

• 保留7-Mode系統、直到7-Mode Snapshot複本過期為止。

您可以使用7-Mode系統從7-Mode Snapshot複本的LUN還原檔案、Data ONTAP 然後視需要將檔案移轉至叢 集式的VMware。

• 使用單一檔案SnapRestore 以ONTAP 供參考、將LUN從7-Mode Snapshot複本還原至作用中檔案系統、然 後掛載還原的LUN以進行單一檔案還原。

解決**ONTAP** 方法:在支援的更新版本中、使用支援的**SME**和**SMHV**進行備份與還原作業 執行下列其中一項動作:

- 在SnapManager 執行儲存轉換至ONTAP VMware之前、請先確認以7-Mode建立的還原備份有效。
- 從ONTAP 轉換後的7-Mode Snapshot複本建立一個實體磁碟區的複本、然後將LUN掛載到複製的磁碟區、 以進行備份驗證和還原作業。

最佳實務做法是在7-Mode Snapshot複本過期之前、保留7-Mode系統。

["NetApp](http://mysupport.netapp.com/documentation/productlibrary/index.html?productID=30034)[文件:](http://mysupport.netapp.com/documentation/productlibrary/index.html?productID=30034)[SnapManager Microsoft Exchange Server](http://mysupport.netapp.com/documentation/productlibrary/index.html?productID=30034)[的](http://mysupport.netapp.com/documentation/productlibrary/index.html?productID=30034)[參考](http://mysupport.netapp.com/documentation/productlibrary/index.html?productID=30034)[資料](http://mysupport.netapp.com/documentation/productlibrary/index.html?productID=30034)["](http://mysupport.netapp.com/documentation/productlibrary/index.html?productID=30034)

["NetApp](http://mysupport.netapp.com/documentation/productlibrary/index.html?productID=30055)[文件:](http://mysupport.netapp.com/documentation/productlibrary/index.html?productID=30055)[SnapManager](http://mysupport.netapp.com/documentation/productlibrary/index.html?productID=30055) [適](http://mysupport.netapp.com/documentation/productlibrary/index.html?productID=30055)[用於](http://mysupport.netapp.com/documentation/productlibrary/index.html?productID=30055)[Hyper-V](http://mysupport.netapp.com/documentation/productlibrary/index.html?productID=30055)[的](http://mysupport.netapp.com/documentation/productlibrary/index.html?productID=30055)[解](http://mysupport.netapp.com/documentation/productlibrary/index.html?productID=30055)[決](http://mysupport.netapp.com/documentation/productlibrary/index.html?productID=30055)[方](http://mysupport.netapp.com/documentation/productlibrary/index.html?productID=30055)[案](http://mysupport.netapp.com/documentation/productlibrary/index.html?productID=30055)["](http://mysupport.netapp.com/documentation/productlibrary/index.html?productID=30055)

["NetApp](http://mysupport.netapp.com/documentation/productlibrary/index.html?productID=30037)[文件:](http://mysupport.netapp.com/documentation/productlibrary/index.html?productID=30037)[SnapManager](http://mysupport.netapp.com/documentation/productlibrary/index.html?productID=30037) [適](http://mysupport.netapp.com/documentation/productlibrary/index.html?productID=30037)[用於](http://mysupport.netapp.com/documentation/productlibrary/index.html?productID=30037)[SAP](http://mysupport.netapp.com/documentation/productlibrary/index.html?productID=30037)[的](http://mysupport.netapp.com/documentation/productlibrary/index.html?productID=30037)["](http://mysupport.netapp.com/documentation/productlibrary/index.html?productID=30037)

["NetApp](http://mysupport.netapp.com/documentation/productlibrary/index.html?productID=30040)[文件:](http://mysupport.netapp.com/documentation/productlibrary/index.html?productID=30040)[SnapManager Oracle](http://mysupport.netapp.com/documentation/productlibrary/index.html?productID=30040)[的支援](http://mysupport.netapp.com/documentation/productlibrary/index.html?productID=30040)["](http://mysupport.netapp.com/documentation/productlibrary/index.html?productID=30040)

["NetApp](http://mysupport.netapp.com/documentation/productlibrary/index.html?productID=30050)[文件:](http://mysupport.netapp.com/documentation/productlibrary/index.html?productID=30050)[SnapDrive](http://mysupport.netapp.com/documentation/productlibrary/index.html?productID=30050) [適](http://mysupport.netapp.com/documentation/productlibrary/index.html?productID=30050)[用於](http://mysupport.netapp.com/documentation/productlibrary/index.html?productID=30050)[UNIX](http://mysupport.netapp.com/documentation/productlibrary/index.html?productID=30050)[的](http://mysupport.netapp.com/documentation/productlibrary/index.html?productID=30050)[解](http://mysupport.netapp.com/documentation/productlibrary/index.html?productID=30050)[決](http://mysupport.netapp.com/documentation/productlibrary/index.html?productID=30050)[方](http://mysupport.netapp.com/documentation/productlibrary/index.html?productID=30050)[案](http://mysupport.netapp.com/documentation/productlibrary/index.html?productID=30050)["](http://mysupport.netapp.com/documentation/productlibrary/index.html?productID=30050)

["NetApp](http://mysupport.netapp.com/documentation/productlibrary/index.html?productID=30049)[文件:](http://mysupport.netapp.com/documentation/productlibrary/index.html?productID=30049)[SnapDrive](http://mysupport.netapp.com/documentation/productlibrary/index.html?productID=30049) [適](http://mysupport.netapp.com/documentation/productlibrary/index.html?productID=30049)[用於](http://mysupport.netapp.com/documentation/productlibrary/index.html?productID=30049)[Windows](http://mysupport.netapp.com/documentation/productlibrary/index.html?productID=30049)[\(目](http://mysupport.netapp.com/documentation/productlibrary/index.html?productID=30049)[前版](http://mysupport.netapp.com/documentation/productlibrary/index.html?productID=30049)[本\)](http://mysupport.netapp.com/documentation/productlibrary/index.html?productID=30049)["](http://mysupport.netapp.com/documentation/productlibrary/index.html?productID=30049)

["NetApp](http://mysupport.netapp.com/documentation/productlibrary/index.html?productID=30041)[文件:](http://mysupport.netapp.com/documentation/productlibrary/index.html?productID=30041)[SnapManager Microsoft SQL Server](http://mysupport.netapp.com/documentation/productlibrary/index.html?productID=30041)[的支援](http://mysupport.netapp.com/documentation/productlibrary/index.html?productID=30041)["](http://mysupport.netapp.com/documentation/productlibrary/index.html?productID=30041)

["NetApp](http://mysupport.netapp.com/documentation/productlibrary/index.html?productID=30036)[文件:](http://mysupport.netapp.com/documentation/productlibrary/index.html?productID=30036)[SnapManager Microsoft SharePoint](http://mysupport.netapp.com/documentation/productlibrary/index.html?productID=30036)[的](http://mysupport.netapp.com/documentation/productlibrary/index.html?productID=30036)[參考](http://mysupport.netapp.com/documentation/productlibrary/index.html?productID=30036)[資料](http://mysupport.netapp.com/documentation/productlibrary/index.html?productID=30036)["](http://mysupport.netapp.com/documentation/productlibrary/index.html?productID=30036)

### <span id="page-6-0"></span>在轉換**MetroCluster** 完一套功能表後、在遠端站台上設定**cron**工 作排程

在轉換期間建立的cron工作排程不會複寫到遠端站台、因此轉換後交涉的切換作業會失 敗。轉換後、您必須在遠端站台上手動建立cron工作排程。

7-Mode作用中站台的儲存轉換必須已成功完成。

步驟

1. 記錄儲存轉換時產生的cron工作訊息、以識別必須複寫到遠端站台的工作排程。

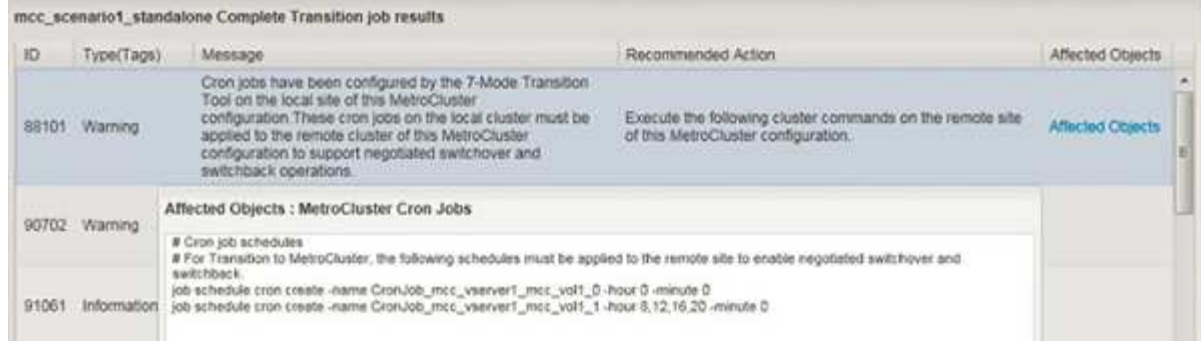

2. 從遠端站台的叢集CLI中、執行中記錄的「工作排程cron create」命令 步驟1.。

# <span id="page-7-0"></span>從轉換的磁碟區刪除**7-Mode Volume Snapshot**複本

由於7-Mode Volume Snapshot複本不會自動從轉換的Volume中刪除、因此您必須在完成 轉換作業之後、手動刪除這些Snapshot複本。

由於7-Mode環境與叢集Data ONTAP 式VMware複本的命名慣例不同、因此7-Mode Snapshot複本無法在叢 集Data ONTAP 式VMware還原環境中自動覆寫。

為了達到更好的空間使用率、您應該刪除不想要的7-Mode Snapshot複本、包括7-Mode到7-Mode SnapMirror關 係的複本、以及7-Mode到叢集Data ONTAP 式的SnapMirror關係。

步驟

1. 完成儲存設備轉換作業後、請刪除不需要的7-Mode Snapshot複本:

h.快照刪除**-vserver <Svm\_name>-volume <volume**名稱**>-snapshot <snapshot name>**

### <span id="page-7-1"></span>整合轉換磁碟區的**cron**排程

7-Mode Transition Tool會針對每個轉換的Volume產生獨特的排程。因此、在轉換之後可以 建立大量cron排程、因此您需要知道如何在轉換後進行整合。

步驟

1. 使用「jobschedule cron」命令、在轉換後整合cron排程。

#### 版權資訊

Copyright © 2023 NetApp, Inc. 版權所有。台灣印製。非經版權所有人事先書面同意,不得將本受版權保護文件 的任何部分以任何形式或任何方法(圖形、電子或機械)重製,包括影印、錄影、錄音或儲存至電子檢索系統 中。

由 NetApp 版權資料衍伸之軟體必須遵守下列授權和免責聲明:

此軟體以 NETAPP「原樣」提供,不含任何明示或暗示的擔保,包括但不限於有關適售性或特定目的適用性之 擔保,特此聲明。於任何情況下,就任何已造成或基於任何理論上責任之直接性、間接性、附隨性、特殊性、懲 罰性或衍生性損害(包括但不限於替代商品或服務之採購;使用、資料或利潤上的損失;或企業營運中斷),無 論是在使用此軟體時以任何方式所產生的契約、嚴格責任或侵權行為(包括疏忽或其他)等方面,NetApp 概不 負責,即使已被告知有前述損害存在之可能性亦然。

NetApp 保留隨時變更本文所述之任何產品的權利,恕不另行通知。NetApp 不承擔因使用本文所述之產品而產 生的責任或義務,除非明確經過 NetApp 書面同意。使用或購買此產品並不會在依據任何專利權、商標權或任何 其他 NetApp 智慧財產權的情況下轉讓授權。

本手冊所述之產品受到一項(含)以上的美國專利、國外專利或申請中專利所保障。

有限權利說明:政府機關的使用、複製或公開揭露須受 DFARS 252.227-7013(2014 年 2 月)和 FAR 52.227-19(2007 年 12 月)中的「技術資料權利 - 非商業項目」條款 (b)(3) 小段所述之限制。

此處所含屬於商業產品和 / 或商業服務(如 FAR 2.101 所定義)的資料均為 NetApp, Inc. 所有。根據本協議提 供的所有 NetApp 技術資料和電腦軟體皆屬於商業性質,並且完全由私人出資開發。 美國政府對於該資料具有 非專屬、非轉讓、非轉授權、全球性、有限且不可撤銷的使用權限,僅限於美國政府為傳輸此資料所訂合約所允 許之範圍,並基於履行該合約之目的方可使用。除非本文另有規定,否則未經 NetApp Inc. 事前書面許可,不得 逕行使用、揭露、重製、修改、履行或展示該資料。美國政府授予國防部之許可權利,僅適用於 DFARS 條款 252.227-7015(b) (2014年2月) 所述權利。

商標資訊

NETAPP、NETAPP 標誌及 <http://www.netapp.com/TM> 所列之標章均為 NetApp, Inc. 的商標。文中所涉及的所 有其他公司或產品名稱,均為其各自所有者的商標,不得侵犯。